# **CopyStorm/Restore Tracker Database**

₩,

Copyright CAPSTORM, 2010-2016 Version: 19-May-2016

CopyStorm/Restore uses a local Tracker Database to keep track of the progress of a restore to Salesforce. This document describes the internal structure and types of data stored in a CopyStorm/Restore Tracker Database.

### **Table of Contents**

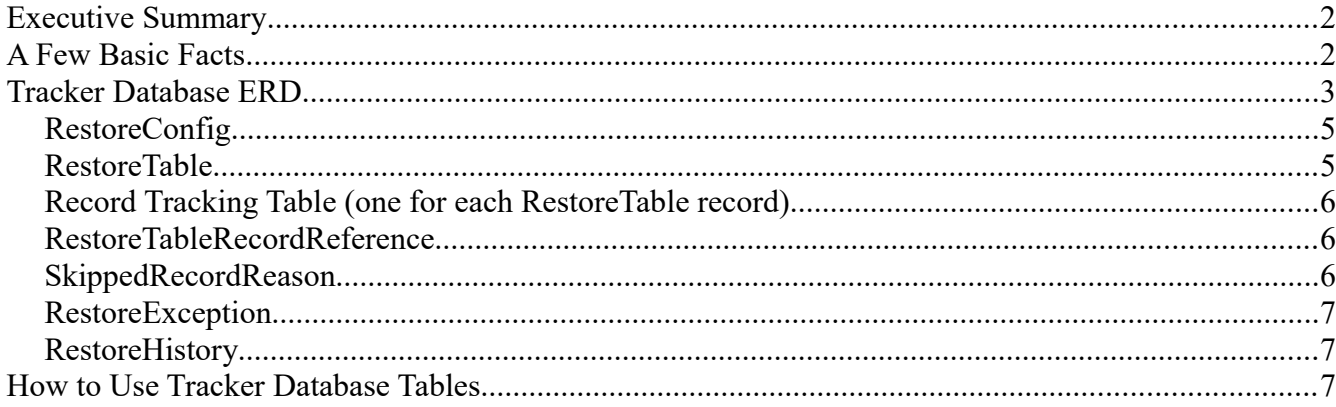

## **Executive Summary**

CopyStorm/Restore uses a local Tracker Database to keep track of the progress of a restore to Salesforce. This document describes the internal structure and types of data stored in a CopyStorm/Tracker Database.

The intended audience are people who need to understand exactly what records were restored by CopyStorm/Restore.

## **A Few Basic Facts**

There a few basic facts about the CopyStorm/Restore tracker database that will help in understanding.

- The name of a tracker database for a restore is found on the *Global Parameters* tab in the *Tracker Database Name* field.
- Tracker databases are stored in the folder \$HOME/.capstorm/copyStormRestoreSets.
- You can change the name of the tracker database to any name built from letters and digits.
- Tracker databases are implemented as H2 relational databases. You can learn about H2 [http://www.h2database.com/html/main.html.](http://www.h2database.com/html/main.html) H2 is a small footprint, portable, open source, lightweight database.
- CopyStorm/Restore creates its tracker database automatically on first use.
- The simplest way to view and export data from a tracker database is the Tracker Database tab in the CopyStorm/Restore GUI.
- A browser based tool for opening and viewing H2 databases can be started with the following command line:
	- java -jar [CopyStormRestoreRoot]/lib/h2-1.2.127.jar

# **Tracker Database ERD**

Each tracker database has five key tables and one table for each Salesforce table in the restore set.

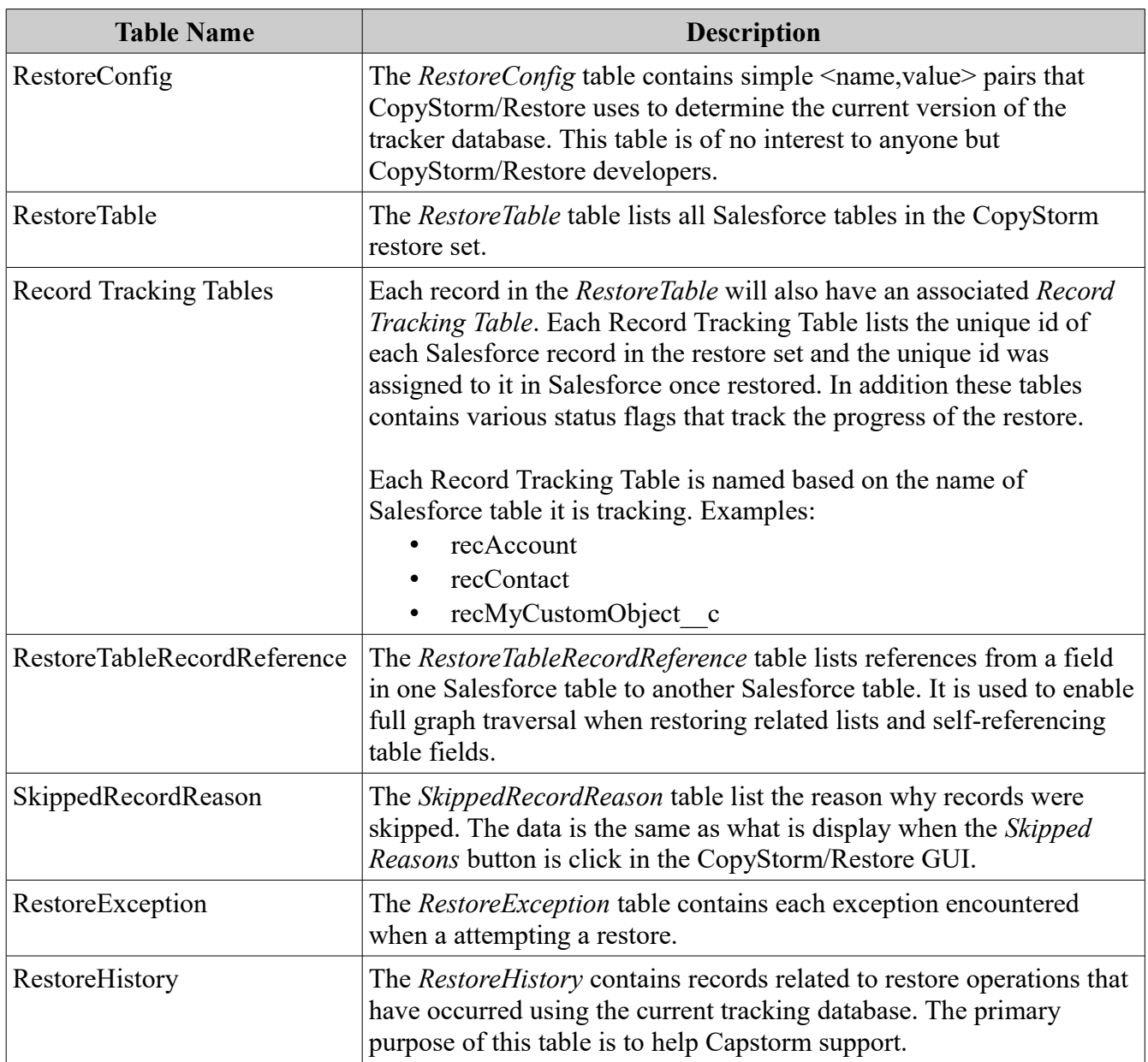

The relationships between the various tables is simple.

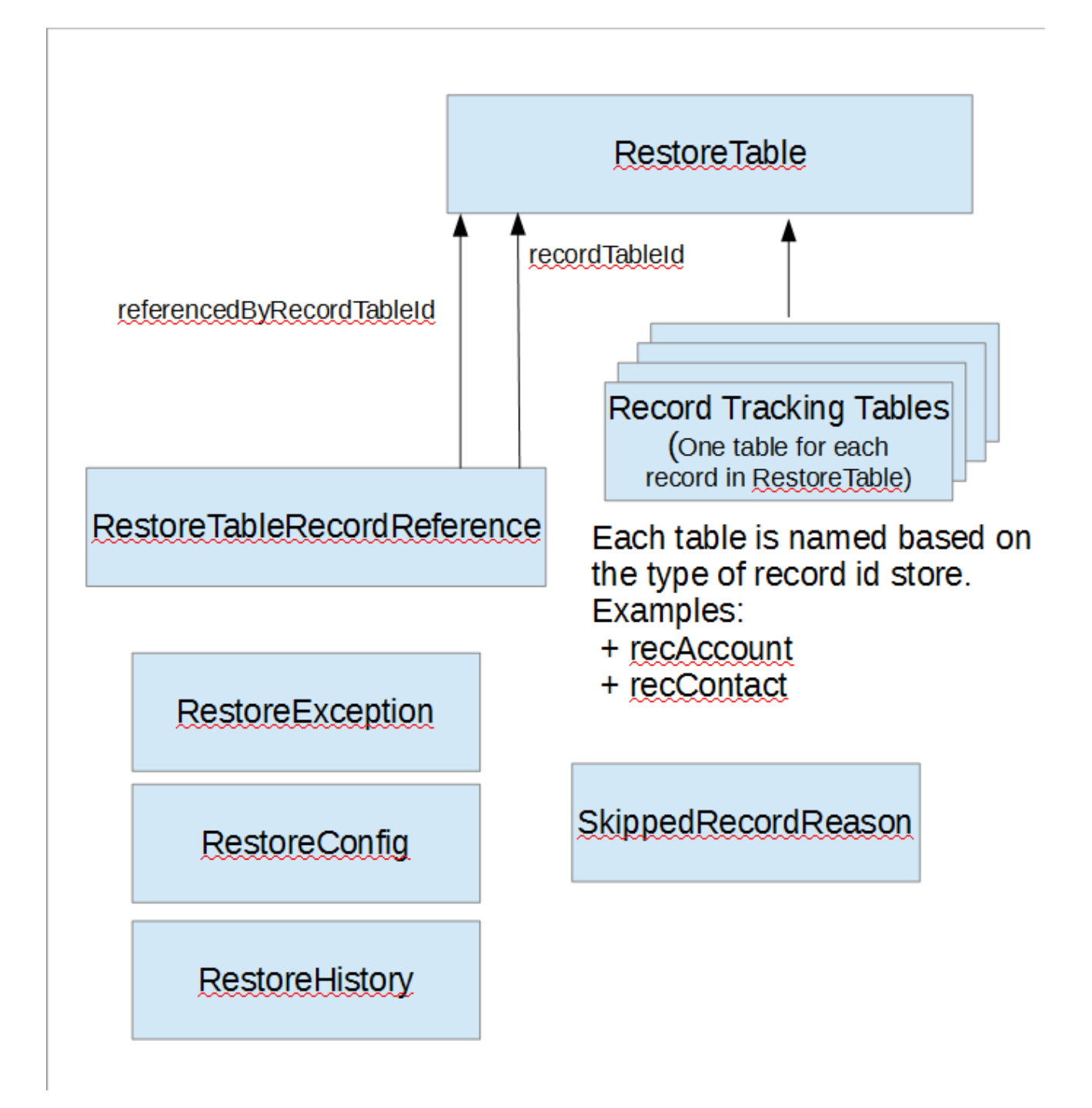

The complexity of the *Record Tracking Tables* requires an explanation. Early versions of CopyStorm/Restore used a single table to track the Salesforce ids for all records to be restored. In practice this approach experience performance issue when many 1,000,000s of records were in the restore set and contributed by dozens of tables. Putting the pending ids for each Salesforce table into its own tracking database table overcame the performance issue and boosted some key operations (like finding candidate records to restore) by up to 20x for large data sets.

The usage of the tables is equally simple.

- When a table is referenced in the restore set, an entry is made in *RestoreTable*.
- When a record is identified as a candidate for a restore, an entry is made in a table named *recSalesforceTableName* (example: recAccount).
- When a record is a reference to a another table that is being restored, an entry is made in *RestoreTableRecordReference*.

During a restore:

- The restore status of a record is recorded in the appropriate *recSalesforceTableName*.
- The overall restore status of each table is recorded in *RestoreTable*.
- Any exceptions are recorded in *RestoreException*.
- Any skipped records are record in *SkippedReason*.
- High level events are recorded in *RestoreHistory*.

The next few sections describe the columns in each tracking database table.

#### *RestoreConfig*

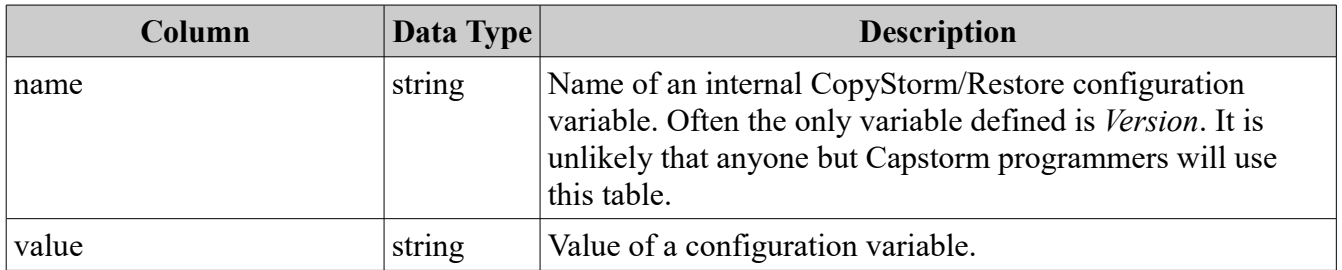

#### *RestoreTable*

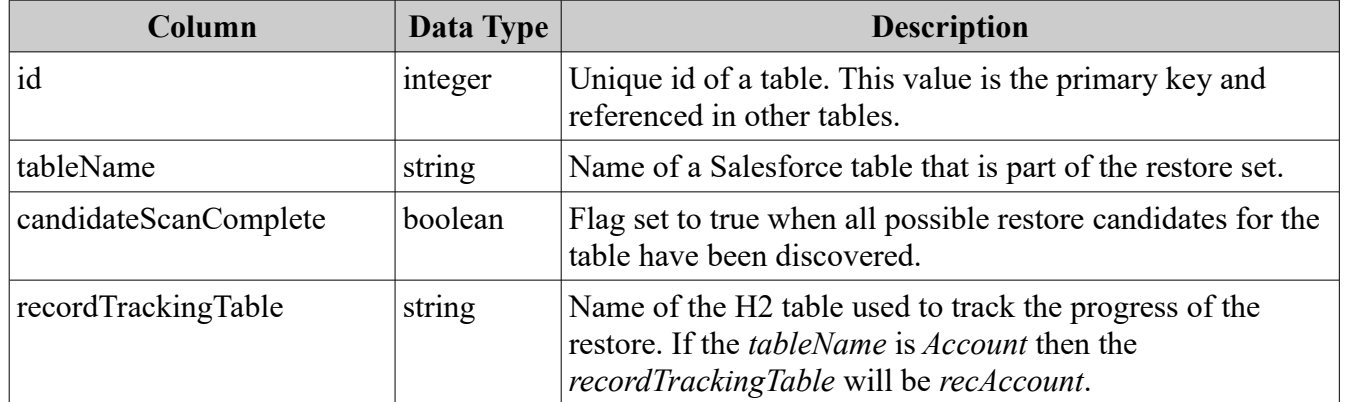

## *Record Tracking Table (one for each RestoreTable record)*

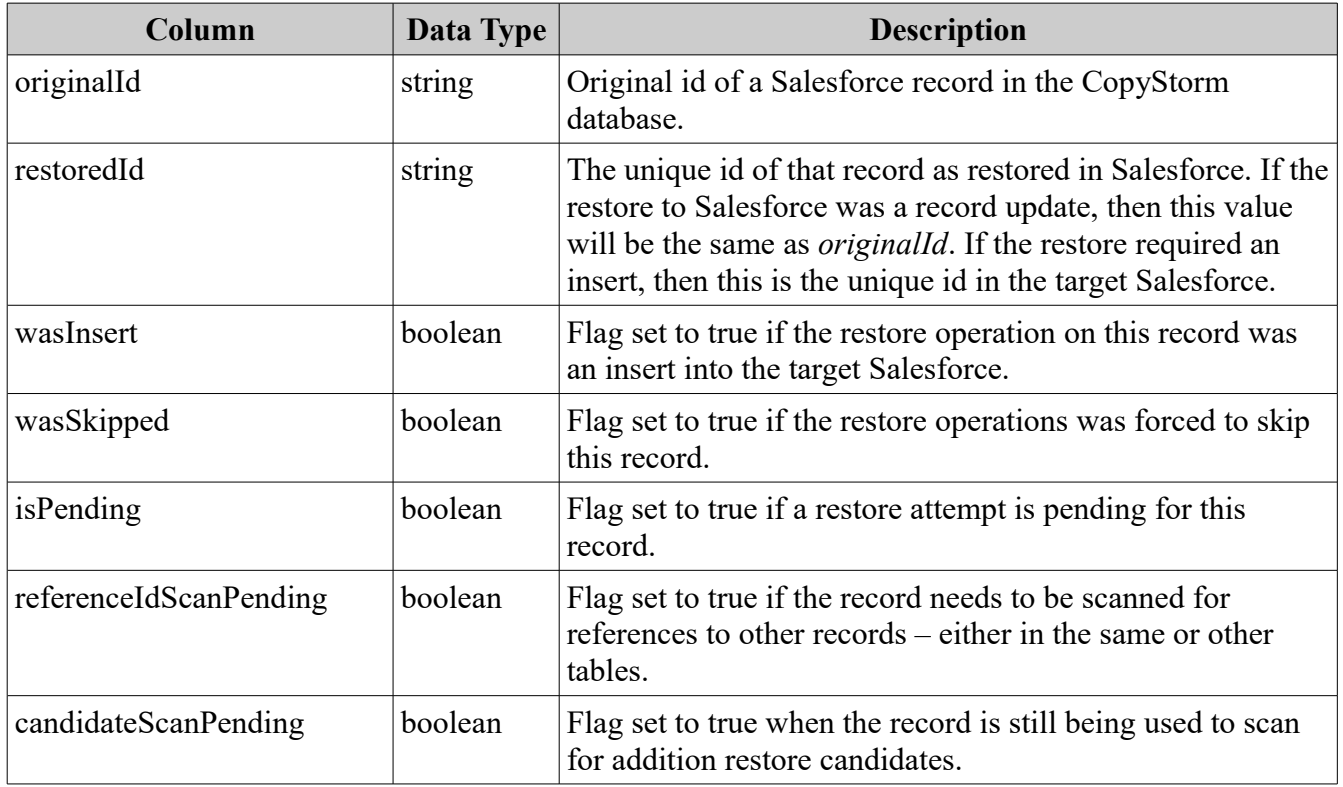

#### *RestoreTableRecordReference*

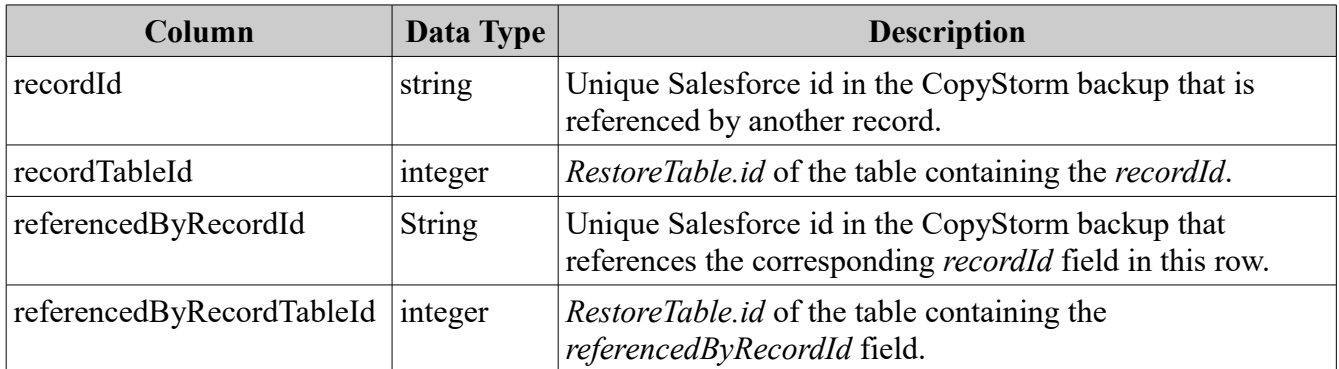

### *SkippedRecordReason*

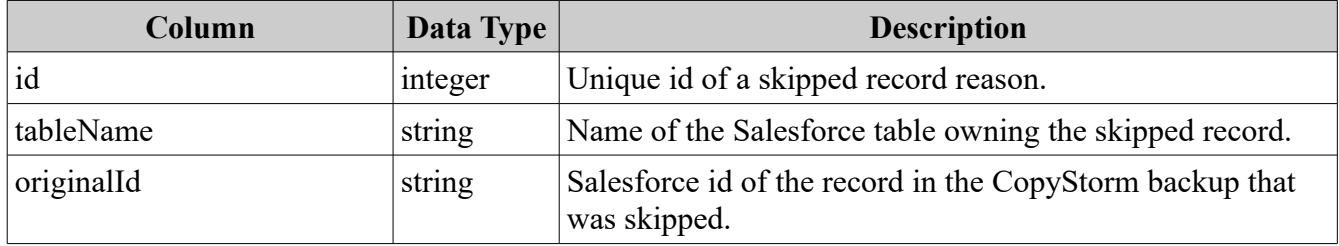

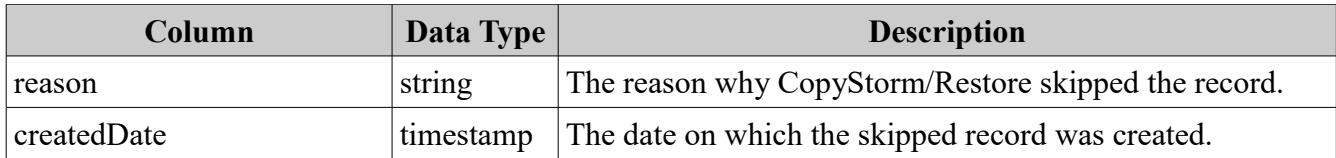

#### *RestoreException*

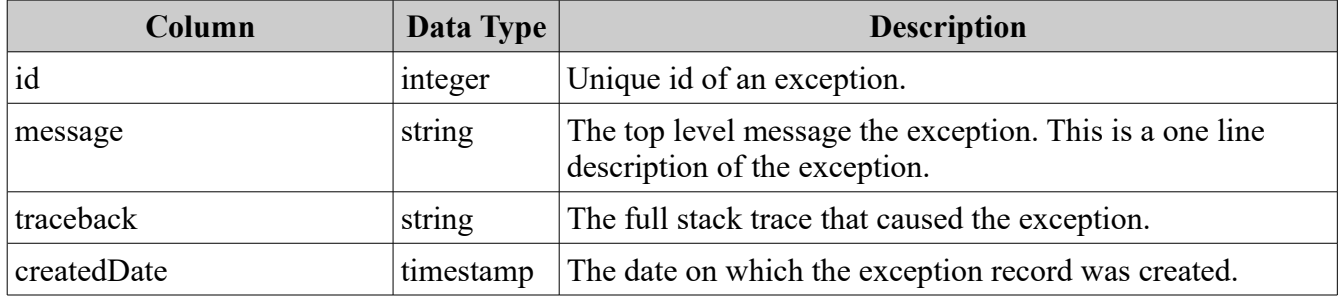

#### *RestoreHistory*

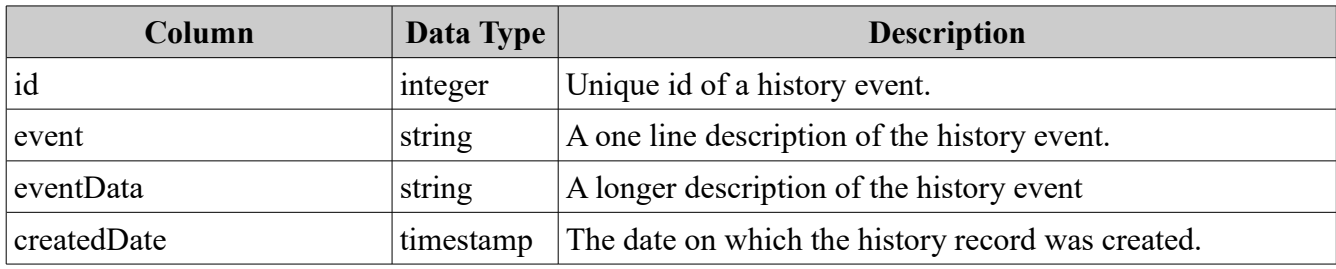

### **How to Use Tracker Database Tables**

Most users will never look at a tracker database except via the Tracker Database tool in CopyStorm/Restore. What is important is that CopyStorm/Restore uses the tracker database for the following functions:

- A tracker database makes it possible for a restore to be interrupted and restarted.
- A tracker database allows addition items to be added to a restore set after a restore has completed.

The easiest was to examine a tracker database is to use the Tracker Database tool built into CopyStorm/Restore. However, if you want direct access to the database, the easiest wsy is via the web browser tool provided by H2. If you are more ambitious, you can use the H2 JDBC driver to view/manipulate a tracker database using more powerful tools like Squirrel.

Links you may need include:

- H2 <http://www.h2database.com/html/main.html>
- Squirrel -<http://squirrel-sql.sourceforge.net/>